# **Lösungsvorschlag bei zu hohem Farbauftrag**

Farbflächen dürfen in der Zusammensetzung **260% Farbauftrag nicht überschreiten**. Farbprofil der Immobilien Zeitung für den Zeitungsdruck: ISONewspaper26v4.

Um einen zu hohen Farbauftrag zu vermeiden:

1. Konvertieren Sie alle Bilder nach RGB.

2. Als RGB-Datei in Indesign platzieren und beim PDF-Export (PDFx3) unter "Ausgabe" folgendes einstellen:

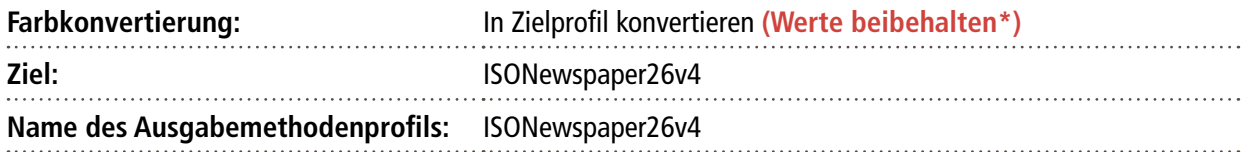

\* "Werte beibehalten" ist wichtig, damit 100% schwarze Schrift, QR-Codes und Logos nicht in allen vier Farben ausgegeben werden.

### **Da es beim Zeitungsdruck eher zu Passerungenauigkeiten kommen kann, bitte darauf achten:**

- … dass schwarzer Text aus 0% Cyan, 0% Magenta, 0% Gelb und 100% Schwarz besteht.
- … dass QR-Codes, wenn möglich, nur einfarbig schwarz gestaltet sind. Dazu den QR-Code in einem Bildbearbeitungsprogramm (z.B. Adobe Photoshop) öffnen und in Graustufen wandeln oder, wenn der QR-Code aus Vektoren besteht (was zu bevorzugen ist), in einem Vektorprogramm (z.B. Adobe Illustrator) öffnen und in 100% Schwarz umfärben. In Illustrator darauf achten, dass der QR-Code **nicht** in einem RGB-Farbraum angelegt ist, sondern in CMYK (Datei  $\rightarrow$  Dokumentfarbmodus  $\rightarrow$  CMYK-Farbraum).

**Tipp:** Adobe Indesign (seit Version 2022) kann QR-Codes generieren (Bildrahmen aufziehen, rechts anklicken, QR-Code generieren oder Menüleiste → "Objekt" → "QR-Code generieren" → unter "Inhalt" den Link einsetzen → "OK" → der QR-Code wird in einem eigenen Rahmen erzeugt und "hängt" am Mauszeiger). Die Farbe des QR-Codes kann dort ebenfalls festgelegt werden.

## **Prüfung Text aus 4c/Farbauftrag zu hoch:**

Mit dem Programm Adobe Acrobat Pro (nicht mit Adobe Acrobat Reader) kann überprüft werden, ob der Farbauftag zu hoch ist.

## **Prüfung für den Farbauftrag in Adobe Acrobat Pro:**

"Werkzeuge" "Druckproduktion", dort das Werkzeug "Ausgabevorschau" auswählen. In diesem Fenster kann der Farbauftrag überprüft werden. Bei "Farbauftrag" das Häkchen setzen und 261% eingeben. Alle Werte über der gewünschten Prozentzahl werden in neongrün angezeigt.

## **Prüfung für schwarze Schrift/den QR-Code in Adobe Acrobat Pro:**

In der Ausgabevorschau das Häkchen bei "Schwarz" wegklicken. Wenn die Schrift/der QR-Code in 100% Schwarz angelegt sind, ist nichts mehr zu sehen. Falls die Schrift/der QR-Code aus 4C zusammengesetzt sind, sind alle Farben außer Schwarz noch sichtbar.

Weitere Informationen zu unseren technischen Spezifikationen erhalten Sie unter [media.iz.de/technische-spezifikation](https://media.iz.de/technische-spezifikation).

Stand: Juli 2023

IZ Immobilien Zeitung Verlagsgesellschaft mbH Eine Beteiligung der dfv Mediengruppe Postfach 3420, 65024 Wiesbaden www.immobilien-zeitung.de

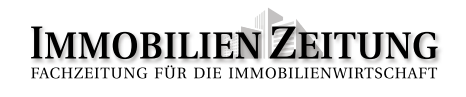